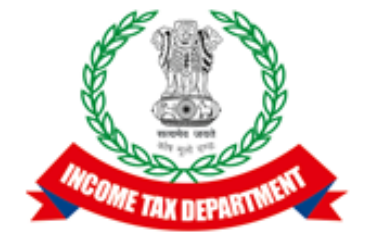

## Application Programming Interface Specifications

### Integrated e-filing and CPC 2.0 Project

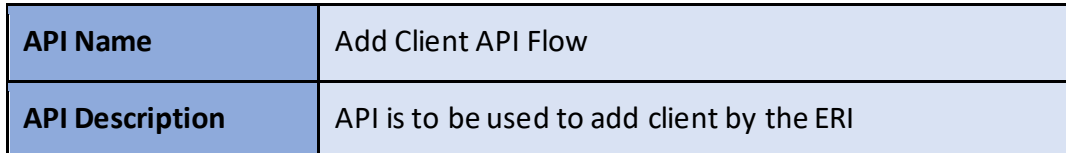

#### **Version History**

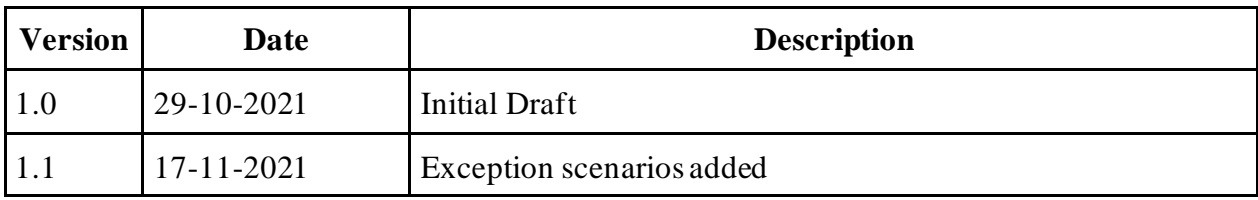

### Table of Contents

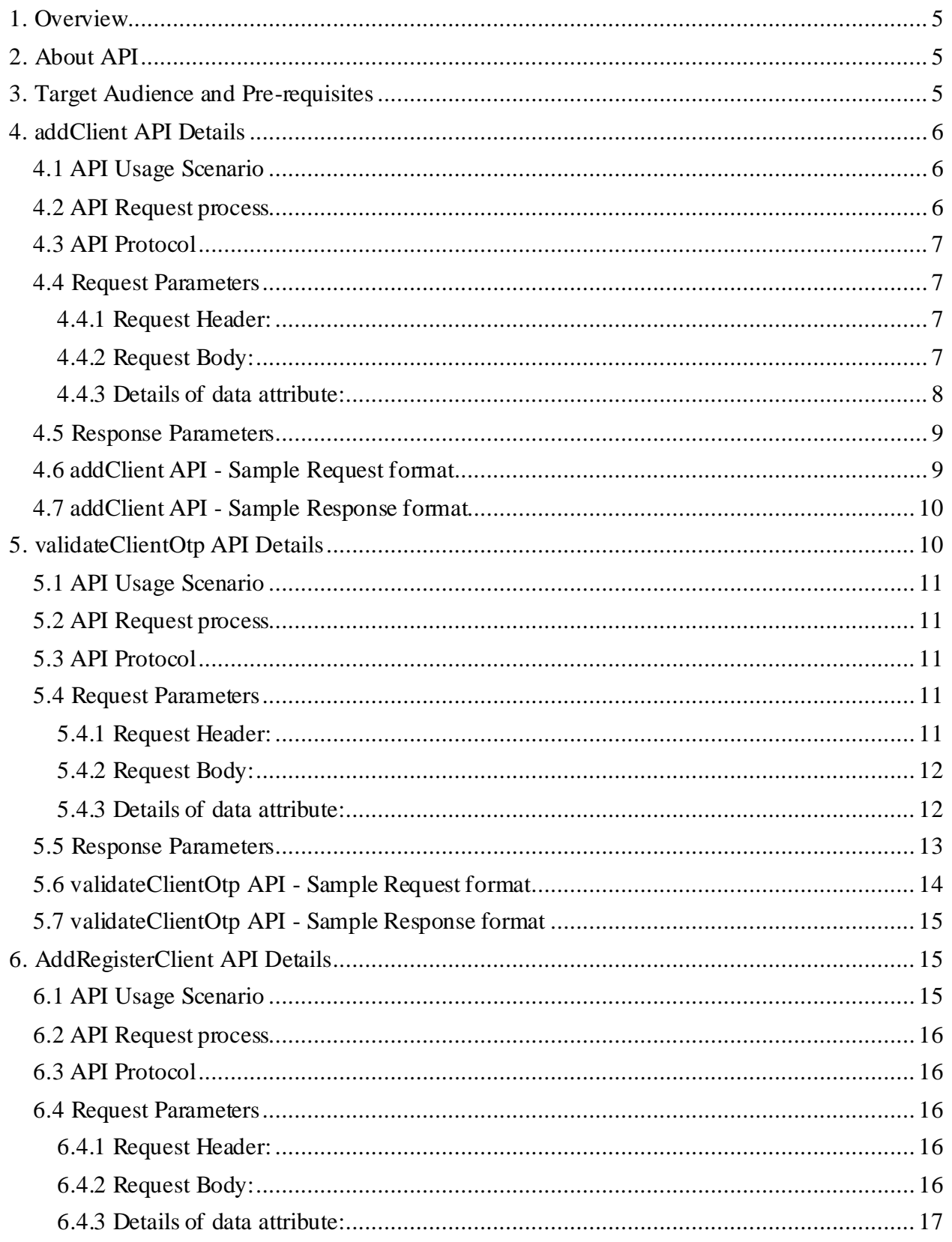

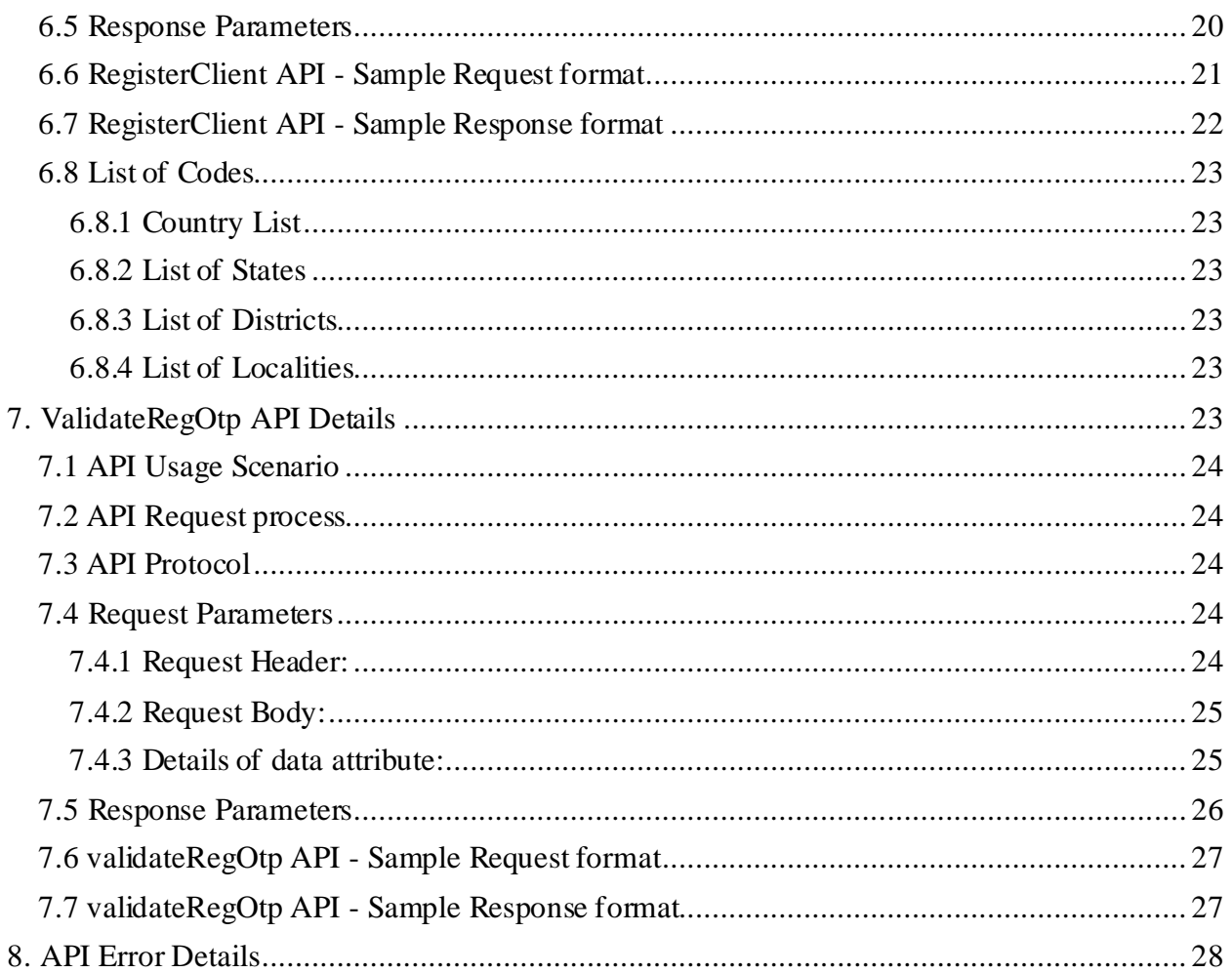

# <span id="page-4-0"></span>**1. Overview**

As noted in the ERI Specification Overview document the interaction during the submission phase includes 3 key steps in addition to the Login and Logout. This document defines the specification for adding. There will be two API calls, one is to provide client's (taxpayer's) details and second call the verification details from the taxpayers such as mobile OTP, email OTP and new password.

# <span id="page-4-1"></span>**2. About API**

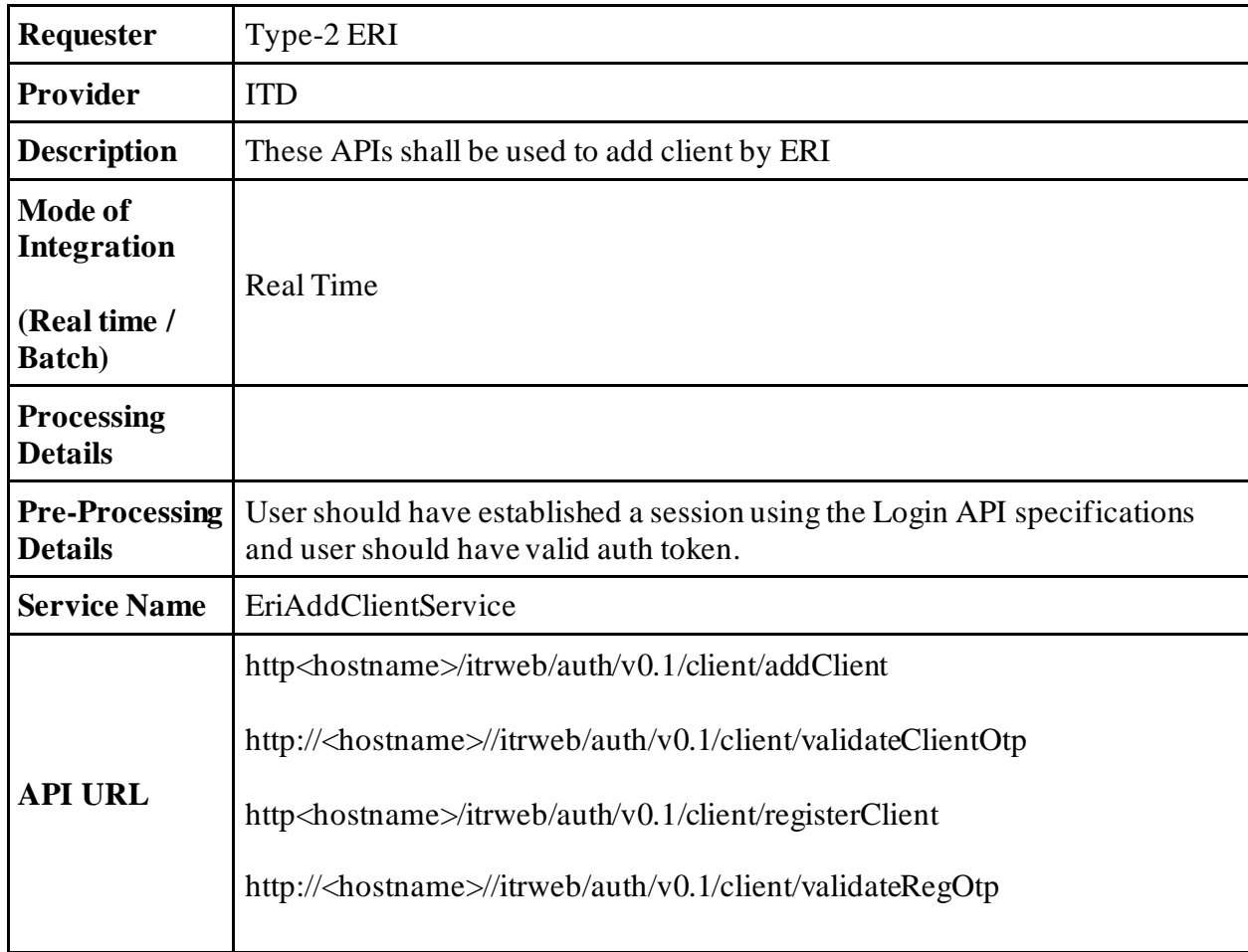

# <span id="page-4-2"></span>**3. Target Audience and Pre-requisites**

This is technical document and is target to ERIs working in their application and interested to integrate their application with IEC 2.0 platform.

The pre-requisites to call this API is that ERI is already registered with IEC 2.0 platform. They have valid credentials to call the API.

# <span id="page-5-0"></span>**4. addClient API Details**

This service is used to add client for registered client (taxpayer), where client (taxpayer) is already registered in eFiling system.

## <span id="page-5-1"></span>**4.1 API Usage Scenario**

ERI can submit a request to add their client (taxpayer) in the eFiling system using this API. When client or taxpayer is already registered to eFiling system and ERI wants to add as their client.

When ERI submits request for add client, there are two high level activities are performed:

- 1. Client (taxpayer) will get OTP on her/his mobile. OTP can be sent from eFiling system or Aadhaar depending upon the option provide in API request.
- 2. ERI application requests the taxpayer to provide the OTP in their application. This OTP value should be used to get the taxpayer's consent and pass in validateClientOtp API request.

Above two steps are two disconnected API calls and OTP value sent from using addClient API which is step 1 above is then used as part of the validateClientOTP API to get the taxpayer's consent and accept the add client request.

ERI can add taxpayer as their client using API and in case taxpayer wants to remove the ERI, they have to login to eFiling portal and remove the existing ERI.

**Note:** Following message can be shown to the taxpayer:

"For registered taxpayers, only PAN and Date of Birth/Incorporation, Validity period is required for Adding Client followed by OTP consent. Here by giving consent taxpayer understands that e - Return Intermediary can access taxpayer data available with the Income Tax Department for Income Tax Return preparation purposes or for any related status updates"

### <span id="page-5-2"></span>**4.2 API Request process**

ERI application must have already establish the login session and auth token with eFiling system using the login API. Application will initiate addClient request as below:

- 1. ERI application will capture the taxpayer's details as explained as part of the request attribute details.
- 2. Application will capture the OTP choice as eFiling OTP or Aadhaar OTP.
- 3. Application will call addClient API with values captured from the taxpayer as per request attribute details.
- 4. OTP will be sent to taxpayer to their primary mobile number/email address in case of eFiling OTP sourceOtpFlag is opted.
- 5. OTP will be sent to taxpayer from Aadhaar to mobile number linked to Aadhaar number in case sourceOtpflag is opted as "A"

### <span id="page-6-0"></span>**4.3 API Protocol**

addClient API is exposed as REST API over the HTTPS. The input data should be sent as JSON document using Content-Type "application/json".

### <span id="page-6-1"></span>**4.4 Request Parameters**

The request will consist of request header and request body:

#### <span id="page-6-2"></span>**4.4.1 Request Header:**

Header is mandatory and will consists of following values:

#### **Mandatory Request Header Parameters:**

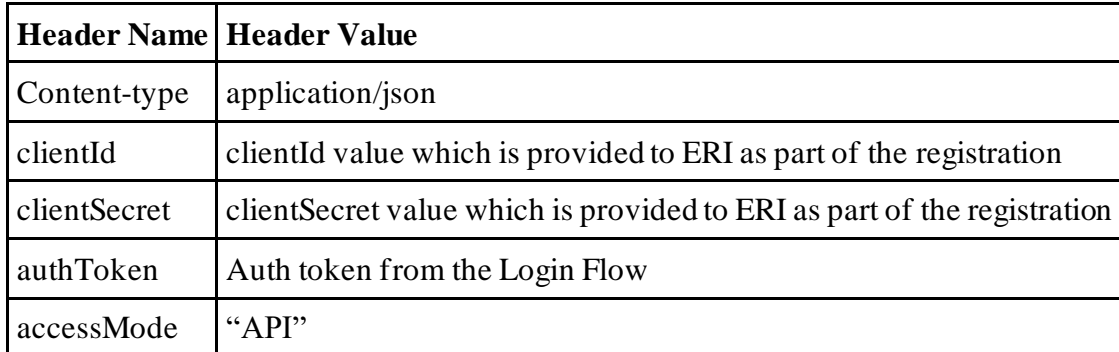

#### <span id="page-6-3"></span>**4.4.2 Request Body:**

Request body will consist of below attributes:

data: data attribute will be Base64 encoded string of API request json. Details of request json attributes are explained in request data element details.

**sign:** 

- The API request data attribute should be digitally signed for the message integrity and non-repudiation purposes.
- Digital signing should always be performed by the ERI from value of data attribute which was generated from request json.
- The signature should be generated using a valid  $X.509$  certificate
- signature value should be generated from data field using ERI's DSC private key.
- ERI should share their DSC public key with ITD to validate the signature.

**eriUserId:** It is mandatory and valid value is user ID of the ERI

#### <span id="page-7-0"></span>**4.4.3 Details of data attribute:**

**Below are the request parameters, which is request json used to create data attribute as explained above data attribute of the request body:**

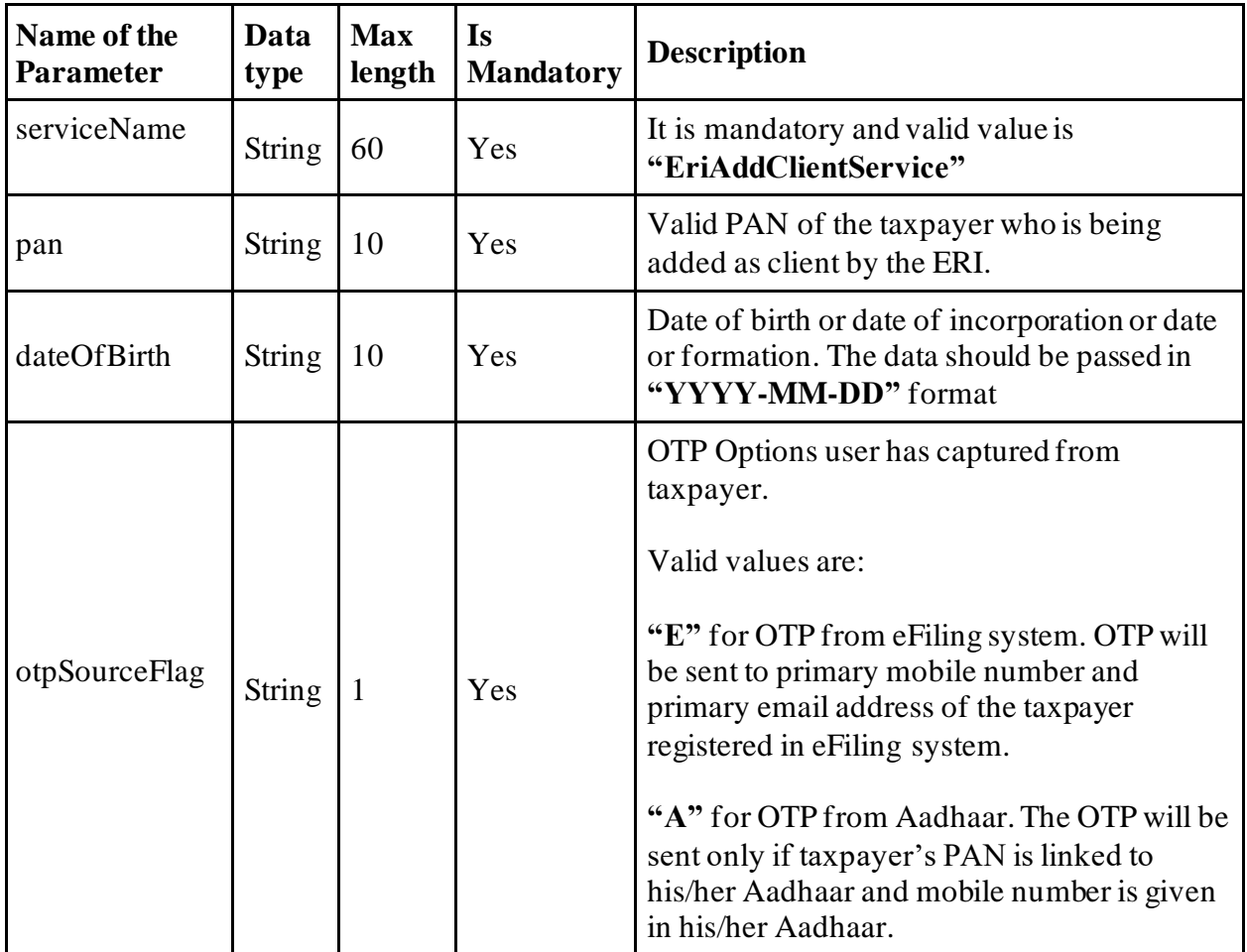

## <span id="page-8-0"></span>**4.5 Response Parameters**

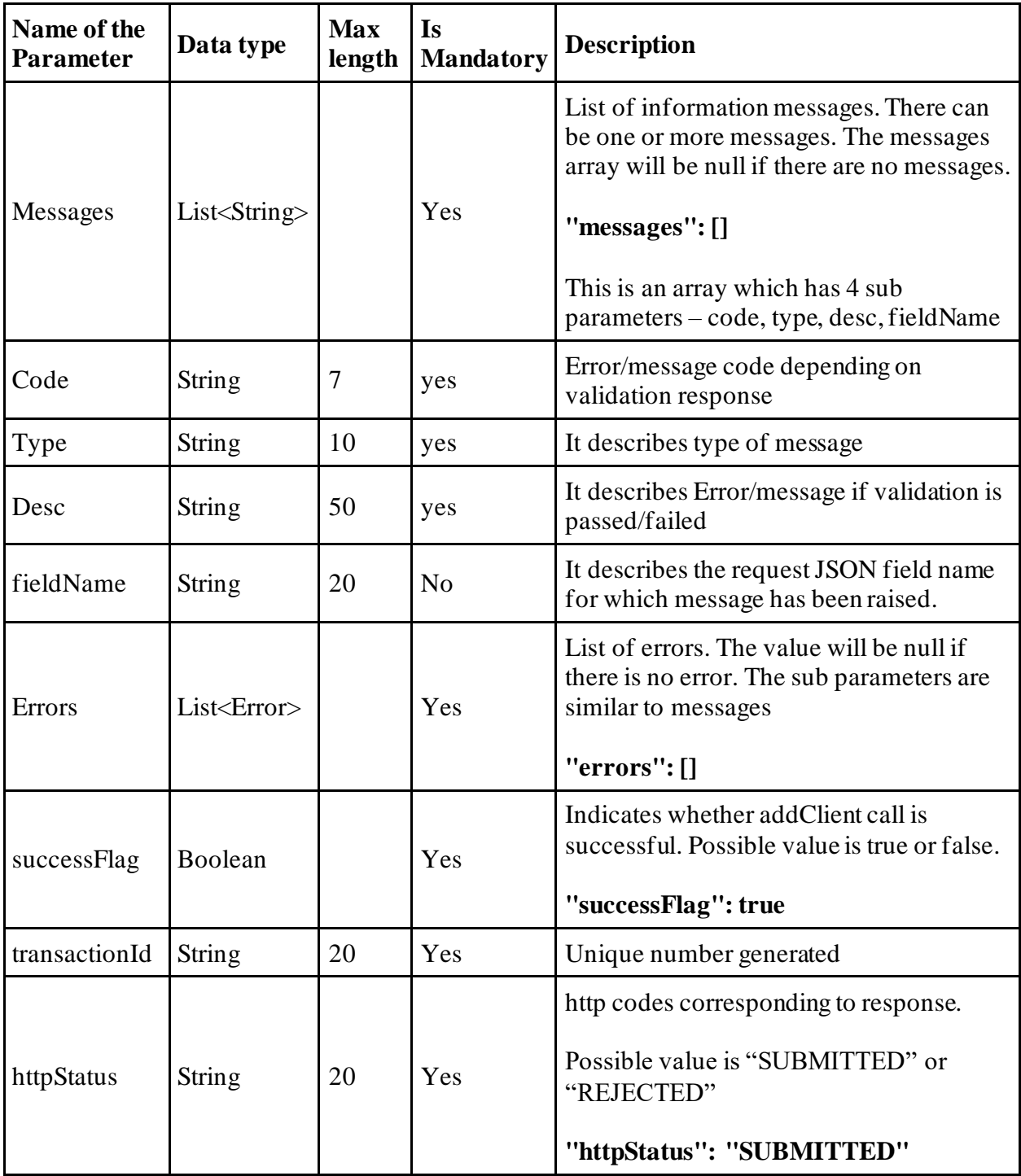

## <span id="page-8-1"></span>**4.6 addClient API - Sample Request format**

```
 "data": "",
     "sign": "",
     "eriUserId": ""
}
data tag will be Base64Encoded string from following request json
{
     "serviceName": "",
     "pan": "",
     "dateOfBirth": "",
     "otpSourceFlag": ""
```

```
}
```
### <span id="page-9-0"></span>**4.7 addClient API - Sample Response format**

```
{
```

```
 "messages": [],
```

```
 "errors": [],
```

```
 "successFlag": true,
```

```
 "transactionId": "1324t56",
```

```
 "httpStatus": "SUBMITTED"
```
}

# <span id="page-9-1"></span>**5. validateClientOtp API Details**

This API will be used to validate the OTP to add client for registered client (taxpayer). The request will consist of request header and request body:

## <span id="page-10-0"></span>**5.1 API Usage Scenario**

ERI can submit a consent from their client (taxpayer) in the eFiling system using this API. When client or taxpayer is already registered and providing the consent to add client of the ERI.

**Note:** Following message can be shown to the taxpayer:

"For registered taxpayers, only PAN and Date of Birth/Incorporation, Validity period is required for Adding Client followed by OTP consent. Here by giving consent taxpayer understands that e - Return Intermediary can access taxpayer data available with the Income Tax Department for Income Tax Return preparation purposes or for any related status updates"

### <span id="page-10-1"></span>**5.2 API Request process**

ERI application must have already establish the login session and auth token with eFiling system using the login API. Application will initiate request as below:

- 1. Application will capture the OTP from their client as eFiling OTP or Aadhaar OTP.
- 2. Application will call validateClientOtp API with OTP values captured from the taxpayer as per request attribute details.

# <span id="page-10-2"></span>**5.3 API Protocol**

addClient API is exposed as REST API over the HTTPS. The input data should be sent as JSON document using Content-Type "application/json".

### <span id="page-10-3"></span>**5.4 Request Parameters**

The request will consist of request header and request body:

#### <span id="page-10-4"></span>**5.4.1 Request Header:**

Header is mandatory and will consists of following values:

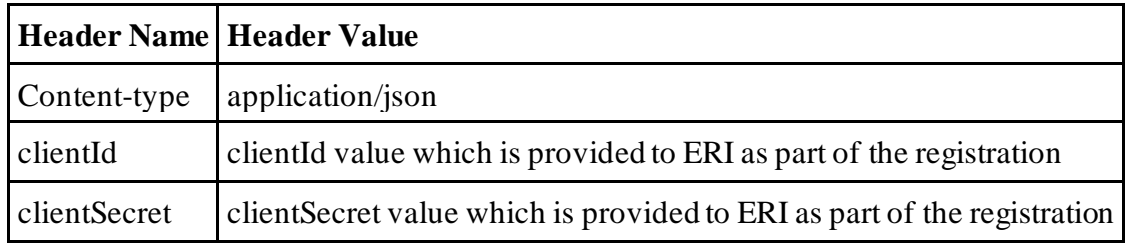

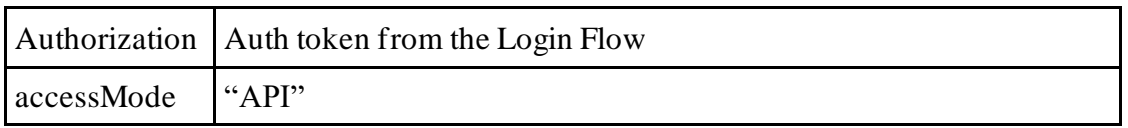

#### <span id="page-11-0"></span>**5.4.2 Request Body:**

Request body will consist of below attributes:

- 1. **data:** data attribute will be Base64 encoded string of API request json. Details of request json attributes are explained in request data element details.
- 2. **eriUserId:** It is mandatory and valid value is user ID of the ERI
- 3. **sign:**
- The API request data attribute should be digitally signed for the message integrity and non-repudiation purposes.
- Digital signing should always be performed by the ERI from value of data attribute which was generated from request json.
- The signature should be generated using a valid  $X.509$  certificate
- signature value should be generated from data field using ERI's DSC private key.
- ERI should share their DSC public key with ITD to validate the signature.

#### <span id="page-11-1"></span>**5.4.3 Details of data attribute:**

**Below are the request parameters, which is request json used to create data attribute as explained above data attribute of the request body:**

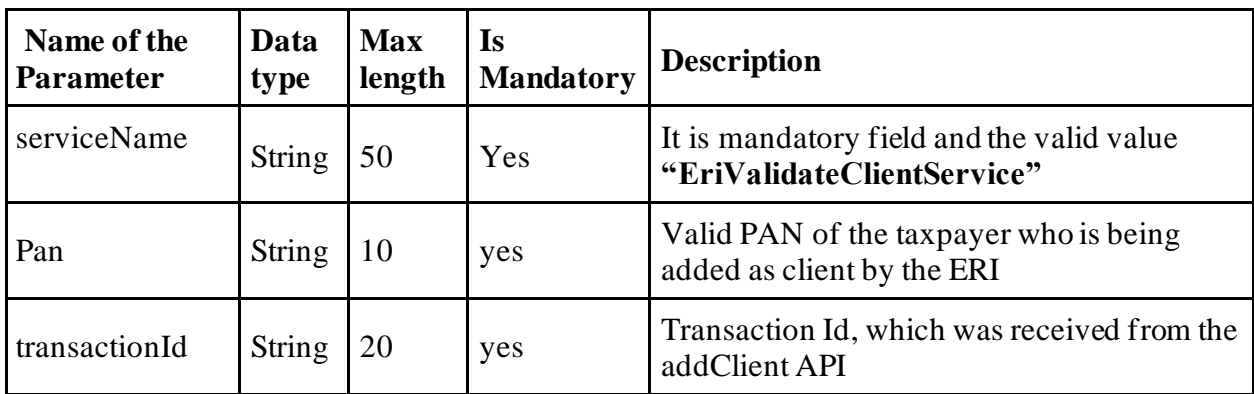

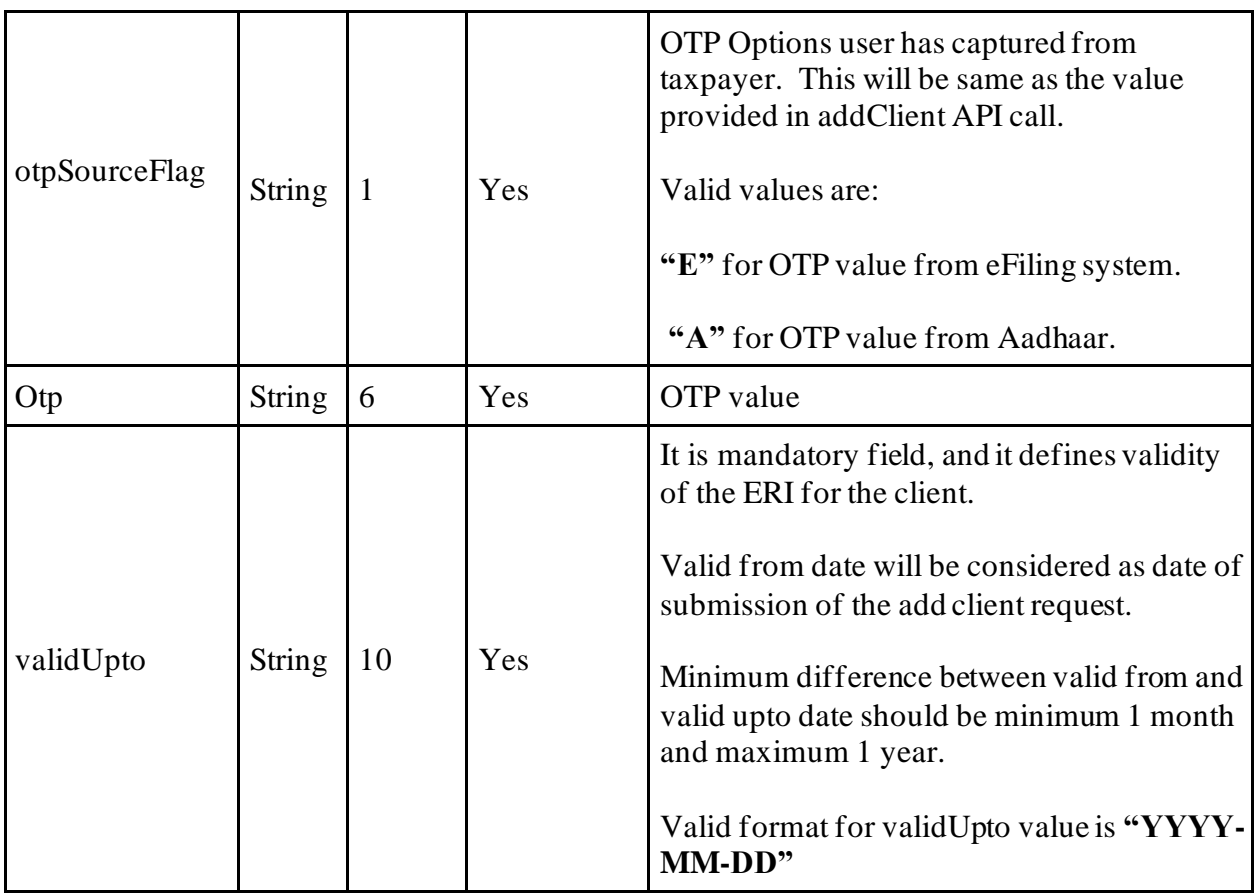

# <span id="page-12-0"></span>**5.5 Response Parameters**

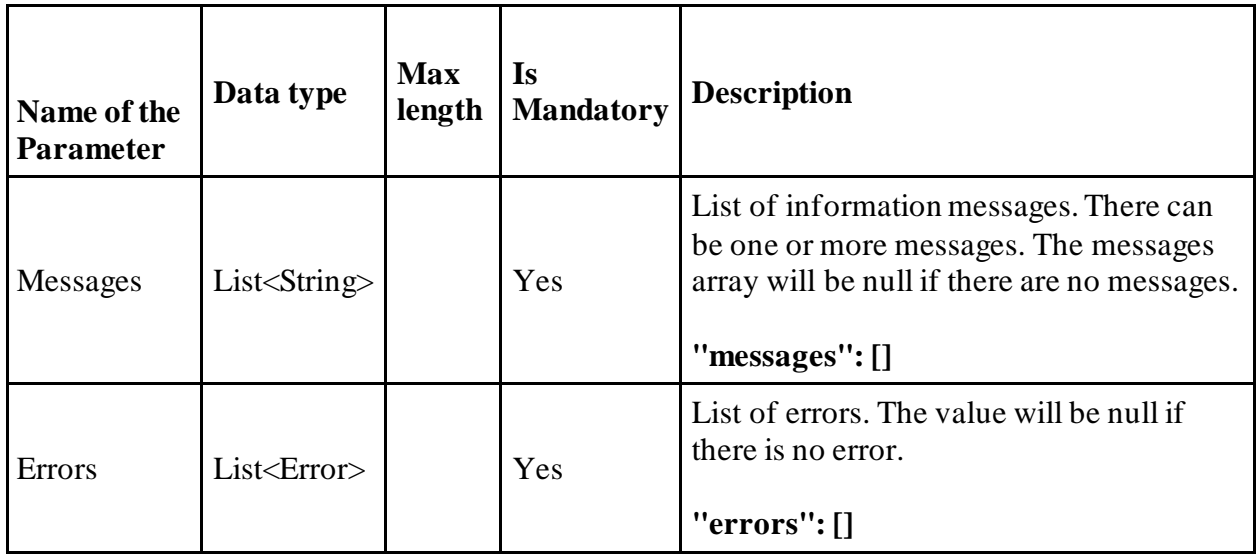

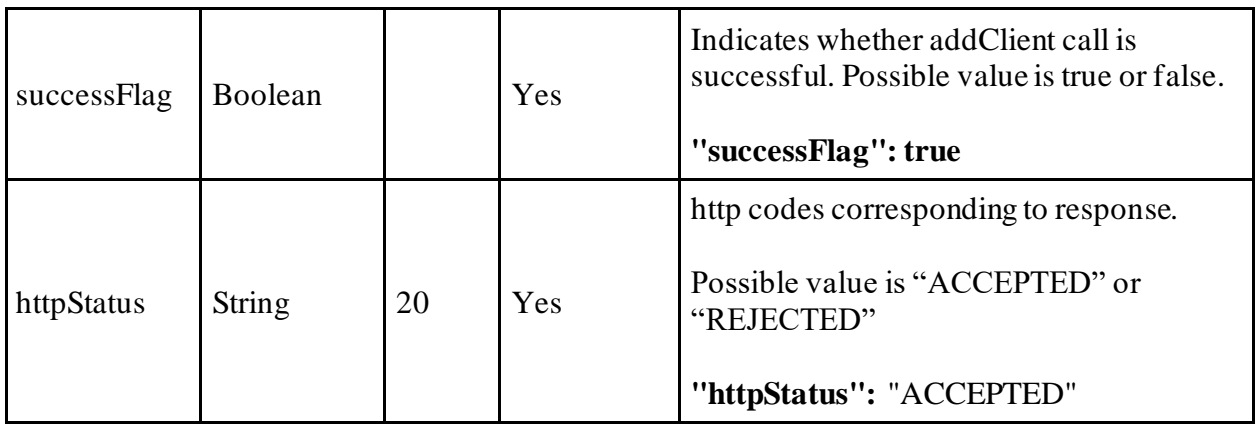

## <span id="page-13-0"></span>**5.6 validateClientOtp API - Sample Request format**

{

"data": "",

"sign": "",

"eriUserId": ""

}

**data** tag will be Base64Encoded string from following request json

{

```
 "serviceName": "EriValidateClientService",
```
"pan": "",

"transactionId": "",

```
 "otpSourceFlag": "A",
```
"Otp": "",

"validUpto": ""

}

### <span id="page-14-0"></span>**5.7 validateClientOtp API - Sample Response format**

{

"messages": [],

"errors": [],

"successFlag": true,

"httpStatus": "SUBMITTED"

}

# <span id="page-14-1"></span>**6. AddRegisterClient API Details**

This service is used to add client (taxpayer) who individual taxpayer and not yet registered in eFiling system. This API will register submit the request to register the taxpayer in eFiling system and add client of ERI.

### <span id="page-14-2"></span>**6.1 API Usage Scenario**

ERI can submit a request to add their client (taxpayer) in the eFiling system using this API, who is an individual taxpayer. When their client, taxpayer is not registered in eFiling system and ERI wants to add as their client.

When ERI submits request for add client, there are two high level activities are performed:

- 1. ERI application will capture the taxpayer's registration details as per the request parameters.
- 2. Client (taxpayer) will get OTP on her/his mobile and email address. OTP can be sent to taxpayer from eFiling system to given primary mobile number and primary email address.
- 3. ERI application capture the taxpayer to provide the OTP values. This OTP value should be used to get the taxpayer's consent and pass in validateRegOtp API request.

Above two steps are two disconnected API calls and OTP value sent from using addRegisterClient API which is step 1 above is then used as part of the validateRegOTP API to get the taxpayer's consent and accept the add client request.

**Note:** Following message can be shown to the taxpayer:

"For registered taxpayers, only PAN and Date of Birth/Incorporation, Validity period is required for Adding Client followed by OTP consent. Here by giving consent taxpayer understands that eReturn Intermediary can access taxpayer data available with the Income Tax Department for Income Tax Return preparation purposes or for any related status updates"

### <span id="page-15-0"></span>**6.2 API Request process**

ERI application must have already establish the login session and auth token with eFiling system using the login API. Application will initiate RegisterClient request as below:

- 1. ERI application will capture the taxpayer's details as explained as part of the request attribute details.
- 2. ERI Application will call RegisterClient API with values captured from the taxpayer as per request attribute details.

### <span id="page-15-1"></span>**6.3 API Protocol**

RegisterClient API is exposed as REST API over the HTTPS. The input data should be sent as JSON document using Content-Type "application/json".

### <span id="page-15-2"></span>**6.4 Request Parameters**

The request will consist of request header and request body:

#### <span id="page-15-3"></span>**6.4.1 Request Header:**

Header is mandatory and will consists of following values:

#### **Mandatory Request Header Parameters:**

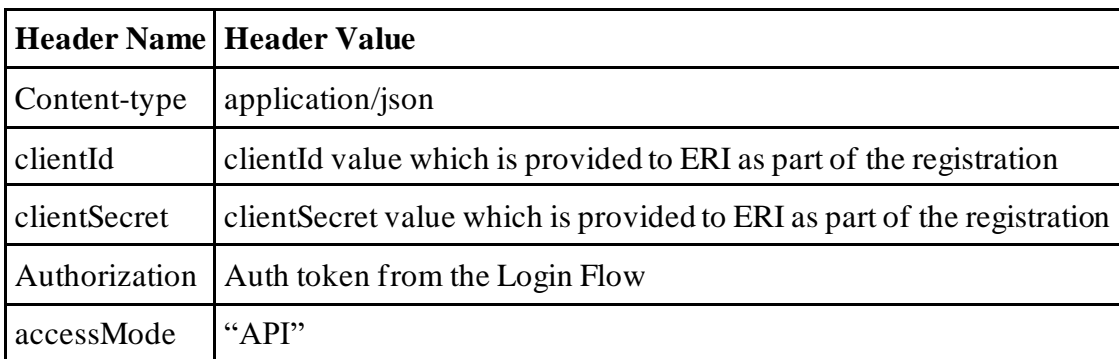

#### <span id="page-15-4"></span>**6.4.2 Request Body:**

Request body will consist of below attributes:

- 1. **data:** data attribute will be Base64 encoded string of API request json. Details of request json attributes are explained in request data element details.
- 2. **eriUserId:** It is mandatory and valid value is user ID of the ERI
- 3. **sign:**
- The API request data attribute should be digitally signed for the message integrity and non-repudiation purposes.
- Digital signing should always be performed by the ERI from value of data attribute which was generated from request json.
- The signature should be generated using a valid X.509 certificate
- signature value should be generated from data field using ERI's DSC private key.
- ERI should share their DSC public key with ITD to validate the signature.

#### <span id="page-16-0"></span>**6.4.3 Details of data attribute:**

**Below are the request parameters, which is request json used to create data attribute as explained above data attribute of the request body:**

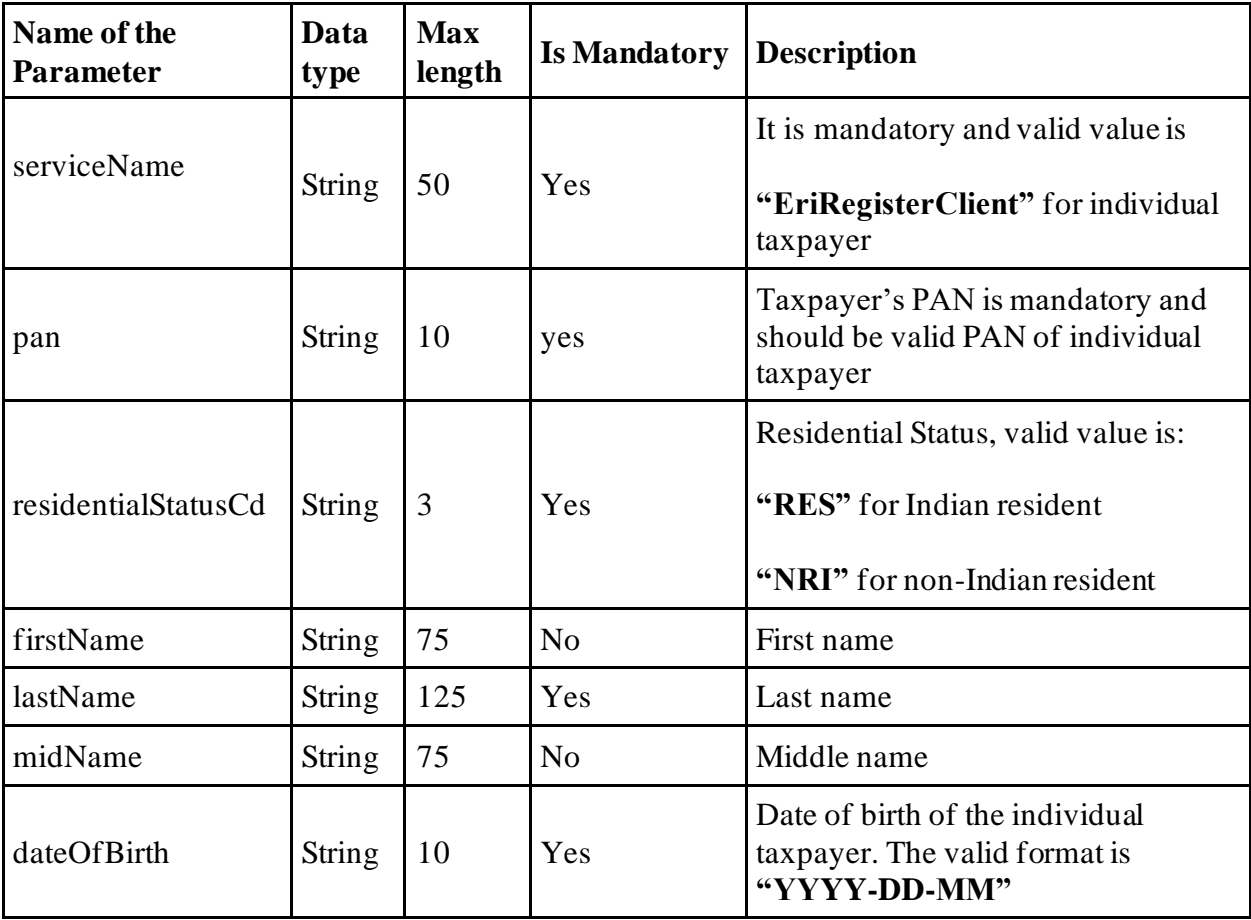

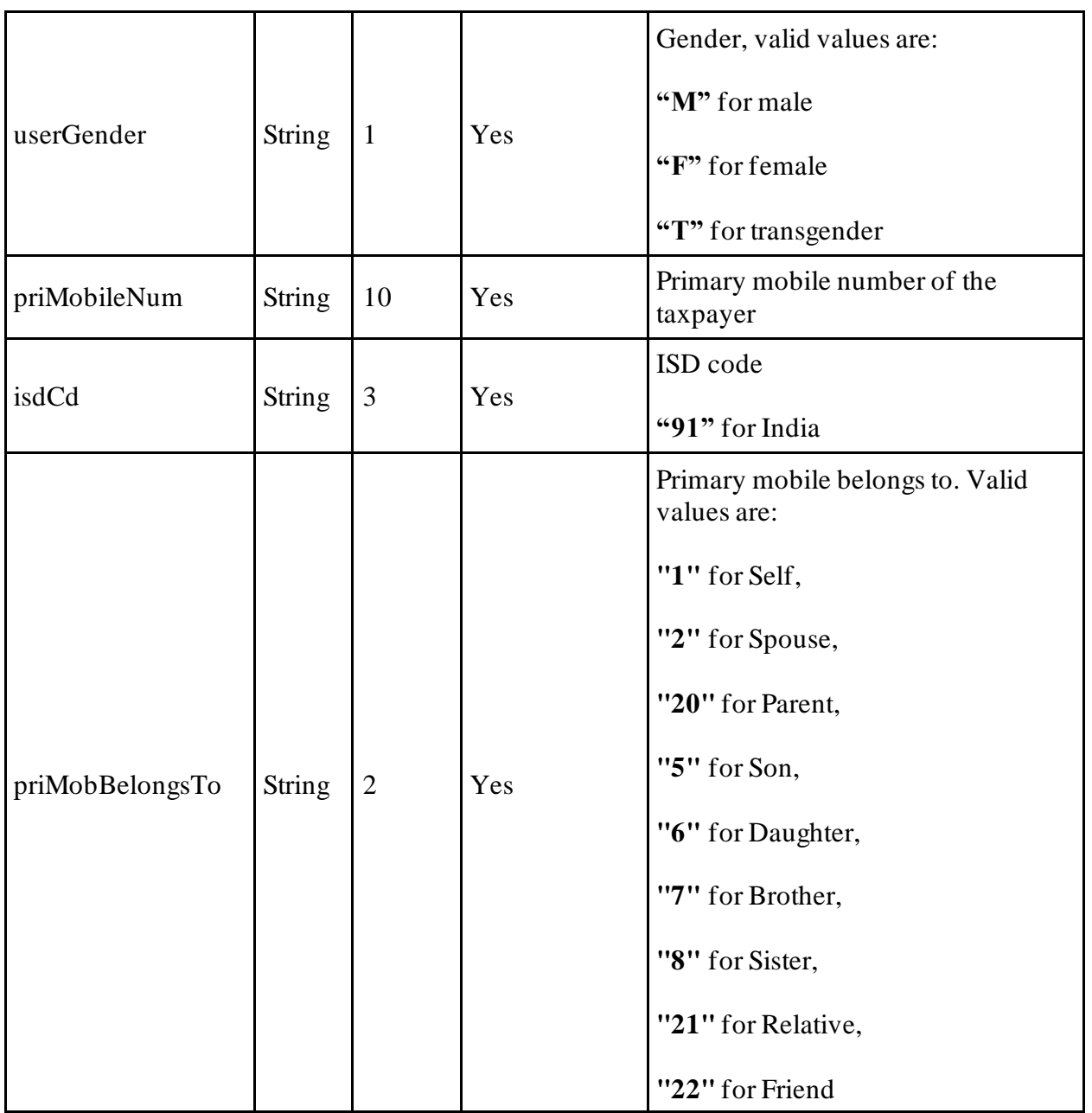

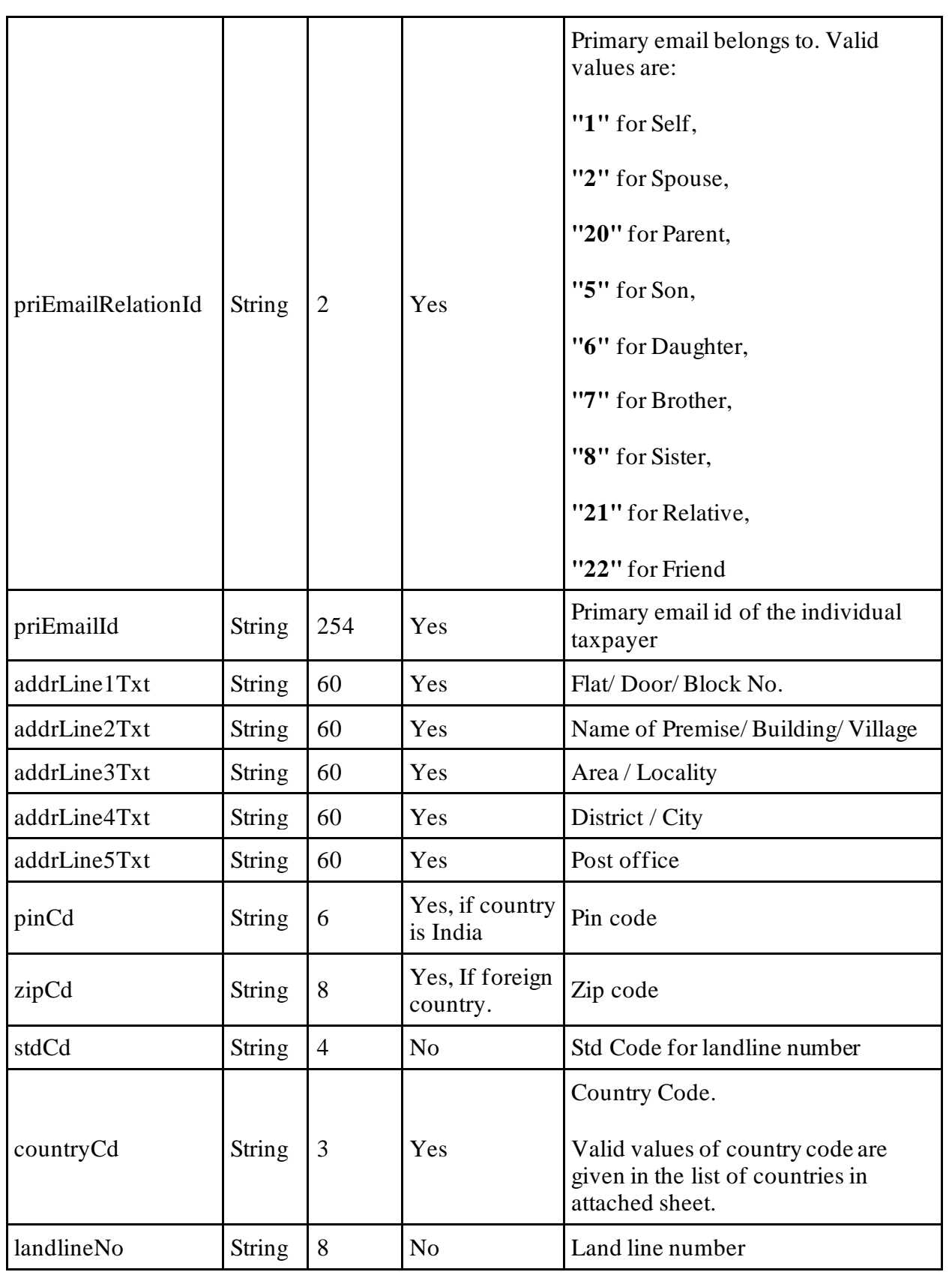

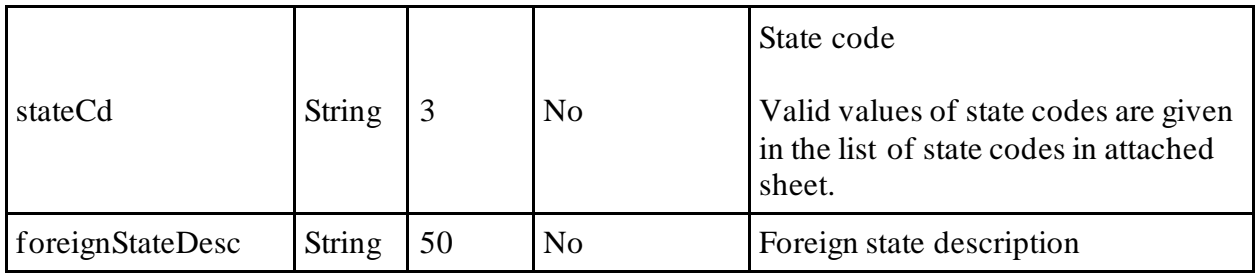

# <span id="page-19-0"></span>**6.5 Response Parameters**

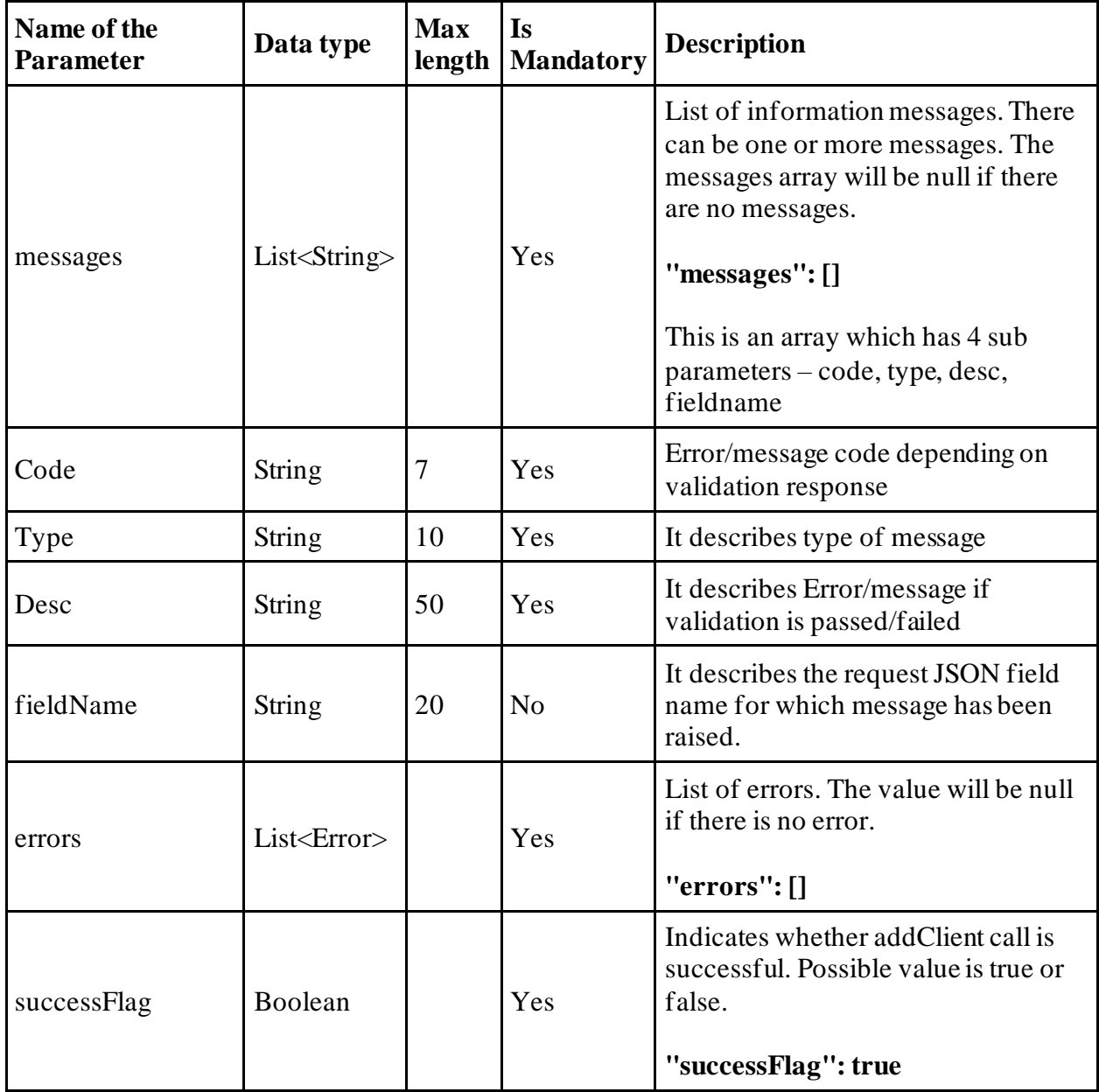

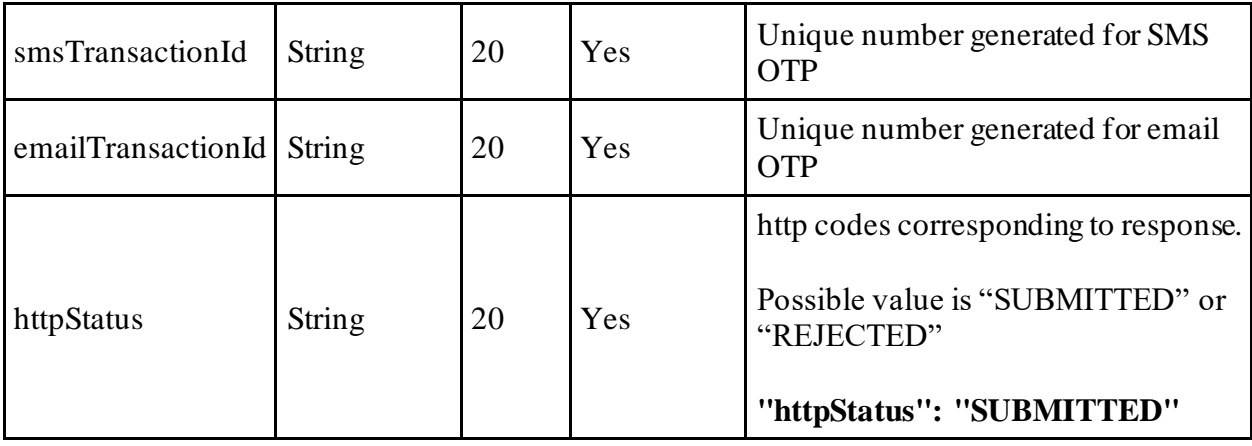

### <span id="page-20-0"></span>**6.6 RegisterClient API - Sample Request format**

{

"data": "",

"sign": "",

"eriUserId": ""

}

**data** tag will be Base64Encoded string from following request json

{

```
 "serviceName": "EriRegisterClient",
```
"pan": "",

"residentialStatusCd": "",

"firstName": "",

"lastName": "",

"midName": "",

"dateOfBirth": "",

"userGender": "",

"priMobileNum": "",

"isdCd": "",

"priMobBelongsTo": "",

"priEmailRelationId": "",

"priEmailId": "",

"addrLine1Txt": "",

"addrLine2Txt": "",

"addrLine3Txt": "",

"addrLine4Txt": "",

"addrLine5Txt": "",

"pinCd": "",

"zipCd": "",

"stdCd": "",

"countryCd": "",

"landlineNo": "",

"stateCd": "",

"foreignStateDesc": ""

}

### <span id="page-21-0"></span>**6.7 RegisterClient API - Sample Response format**

{

"messages": [],

"errors": [],

"successFlag": true,

```
 "smsTransactionId": "1324t56",
     "emailTransactionId": "1324t56",
     "httpStatus": "SUBMITTED"
}
```
### <span id="page-22-0"></span>**6.8 List of Codes**

Below is the list of master codes and description which are required to pass as part of request for some of the attributes:

i Master\_list.zip

#### <span id="page-22-1"></span>**6.8.1 Country List**

Country master list is attached.

#### <span id="page-22-2"></span>**6.8.2 List of States**

list of states is attached.

#### <span id="page-22-3"></span>**6.8.3 List of Districts**

List of districts is attached.

#### <span id="page-22-4"></span>**6.8.4 List of Localities**

List if localities is attached.

# <span id="page-22-5"></span>**7. ValidateRegOtp API Details**

This API will be used to validate the OTP from taxpayer, register the taxpayer and add client of the ERI.

## <span id="page-23-0"></span>**7.1 API Usage Scenario**

ERI can submit a consent from their client (taxpayer) in the eFiling system using this API. When client or taxpayer is not yet registered and providing the consent to register and add client of the ERI.

### <span id="page-23-1"></span>**7.2 API Request process**

ERI application must have already establish the login session and auth token with eFiling system using the login API. Taxpayer has already received the OTP to provide his/her consent to register and add client of ERI.

Application will initiate request as below:

- 1. Application will capture the OTP from their client as eFiling OTP.
- 2. Application will call EriValidateRegOtp API with OTP values captured from the taxpayer as per request attribute details.

**Note:** Following message can be shown to the taxpayer:

"For registered taxpayers, only PAN and Date of Birth/Incorporation, Validity period is required for Adding Client followed by OTP consent. Here by giving consent taxpayer understands that e-Return Intermediary can access taxpayer data available with the Income Tax Department for Income Tax Return preparation purposes or for any related status updates"

### <span id="page-23-2"></span>**7.3 API Protocol**

EriValidateRegOtp API is exposed as REST API over the HTTPS. The input data should be sent as JSON document using Content-Type "application/json".

### <span id="page-23-3"></span>**7.4 Request Parameters**

The request will consist of request header and request body:

#### <span id="page-23-4"></span>**7.4.1 Request Header:**

Header is mandatory and will consists of following values:

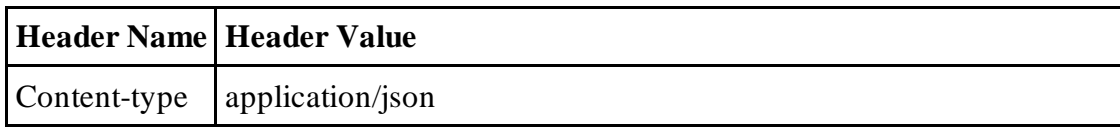

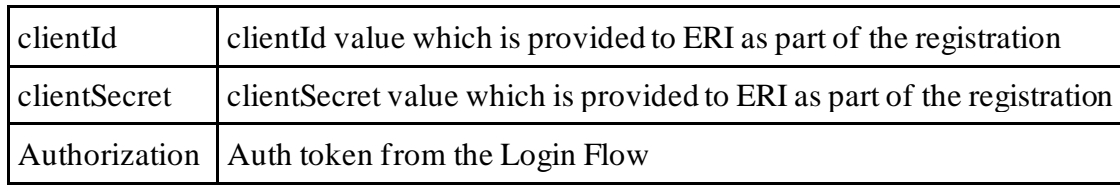

#### <span id="page-24-0"></span>**7.4.2 Request Body:**

Request body will consist of below attributes:

- 1. **data:** data attribute will be Base64 encoded string of API request json. Details of request json attributes are explained in request data element details.
- 2. **eriUserId:** It is mandatory and valid value is user ID of the ERI
- 3. **sign:**
- The API request data attribute should be digitally signed for the message integrity and non-repudiation purposes.
- Digital signing should always be performed by the ERI from value of data attribute which was generated from request json.
- The signature should be generated using a valid X.509 certificate
- signature value should be generated from data field using ERI's DSC private key.
- ERI should share their DSC public key with ITD to validate the signature.

#### <span id="page-24-1"></span>**7.4.3 Details of data attribute:**

**Below are the request parameters, which is request json used to create data attribute as explained above data attribute of the request body:**

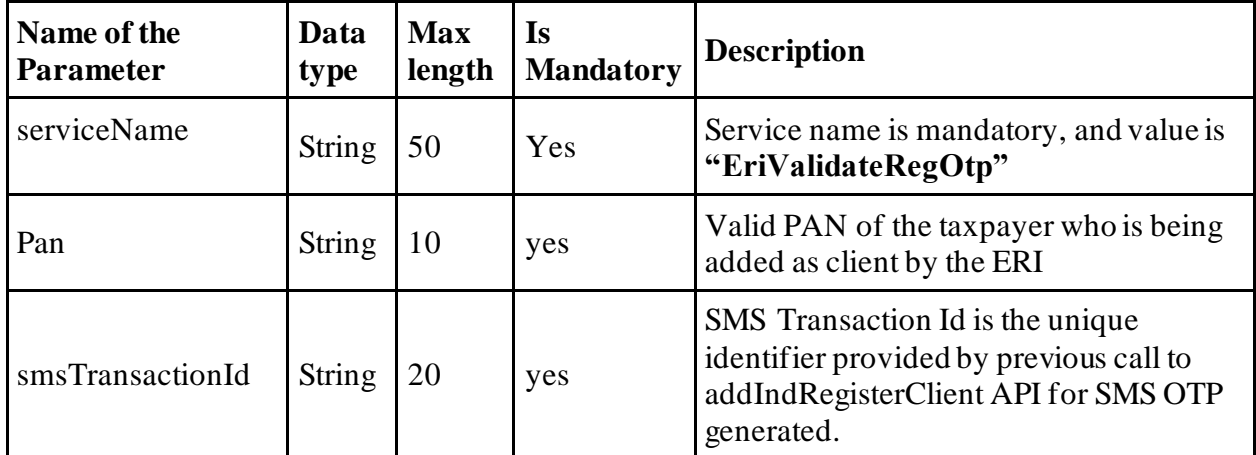

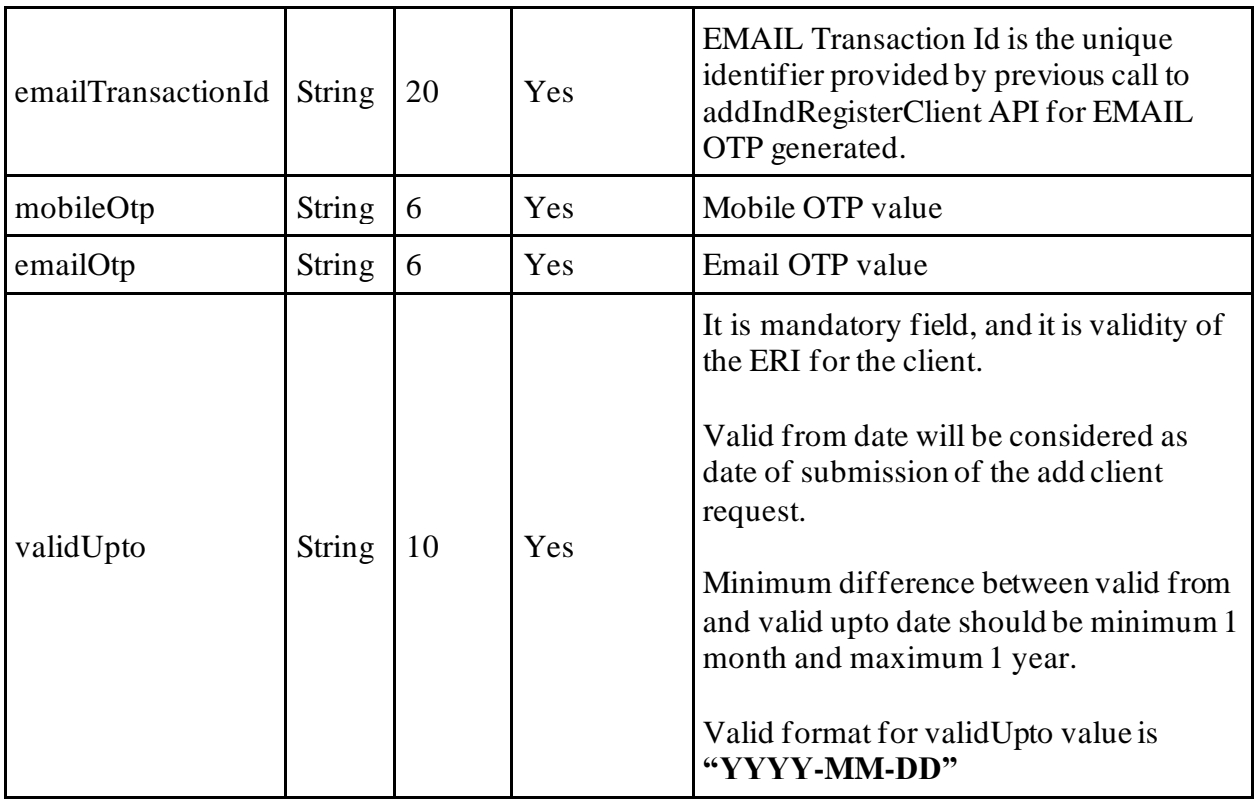

# <span id="page-25-0"></span>**7.5 Response Parameters**

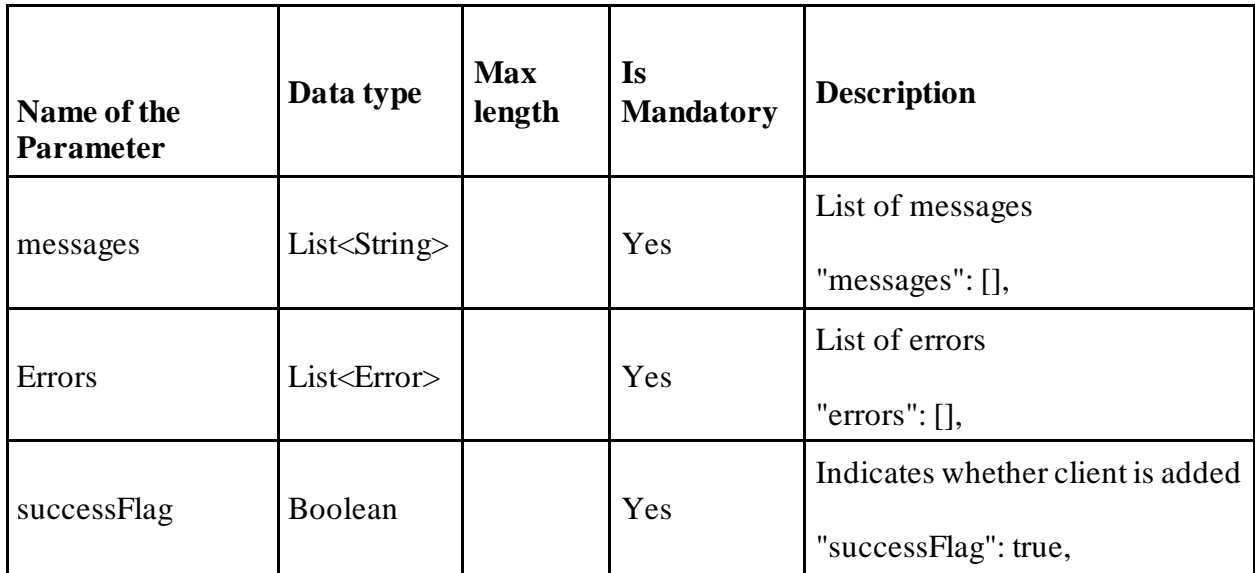

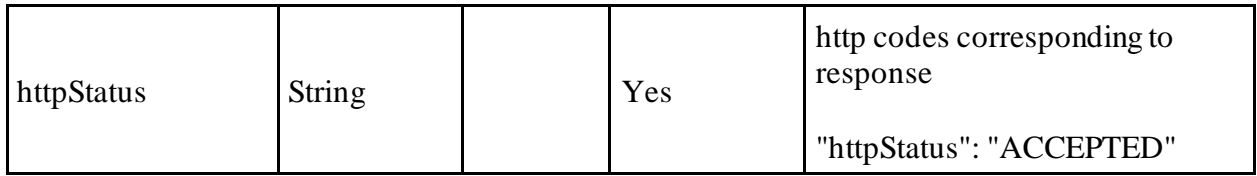

### <span id="page-26-0"></span>**7.6 validateRegOtp API - Sample Request format**

```
{
     "data": "",
     "sign": "",
     "eriUserId": ""
}
data tag will be Base64Encoded string from following request json
{
```

```
 "serviceName": "EriValidateRegOtp",
```
"pan":"",

```
 "smsTransactionId": "",
```

```
 "emailTransactionId": "",
```
"mobileOtp": "",

"emailOtp": "",

"validUpto": ""

```
}
```
## <span id="page-26-1"></span>**7.7 validateRegOtp API - Sample Response format**

{

"messages": [],

"errors": [],

"successFlag": true,

"transactionId": "1324t56",

"httpStatus": "SUBMITTED"

}

# <span id="page-27-0"></span>**8. API Error Details**

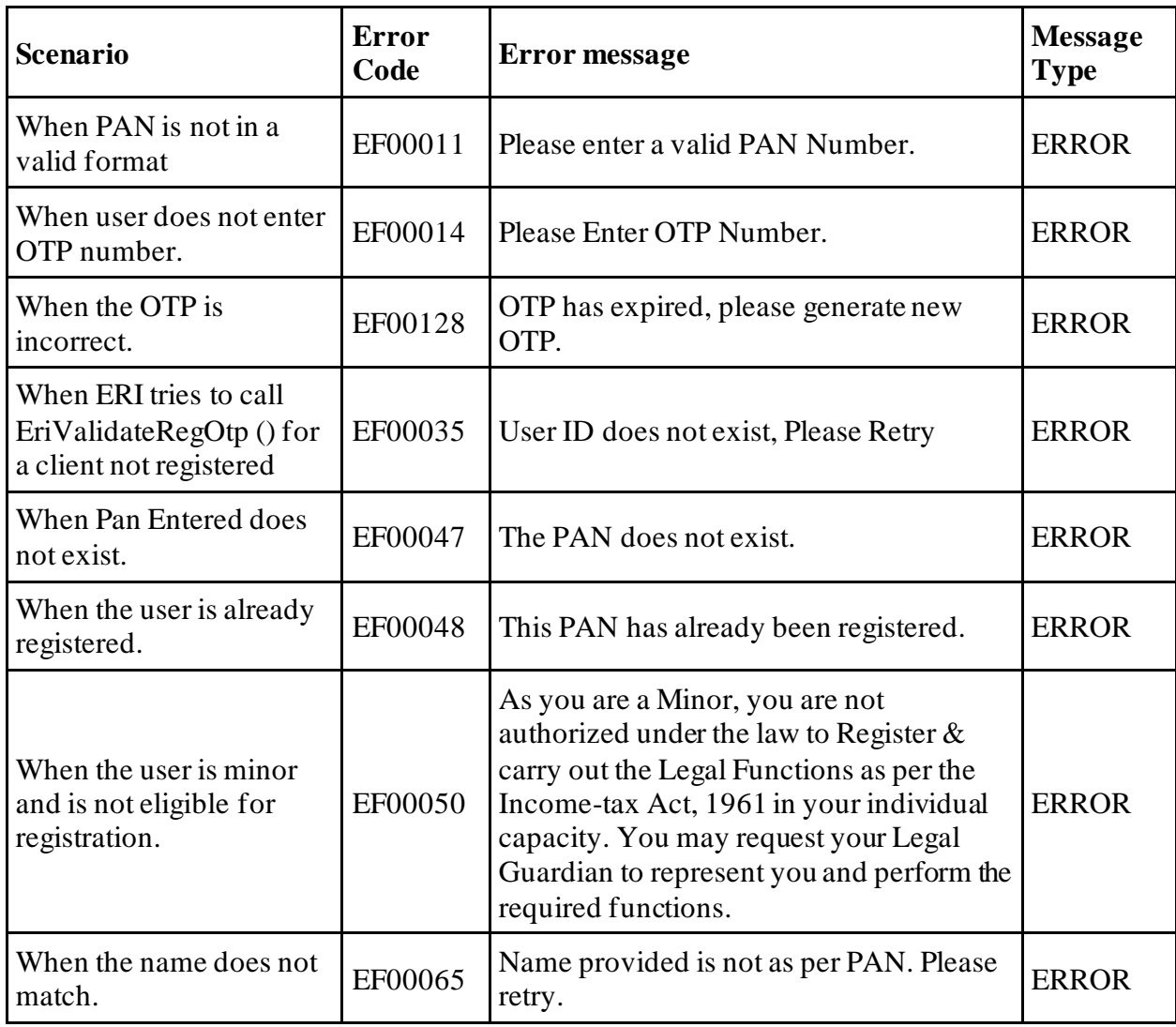

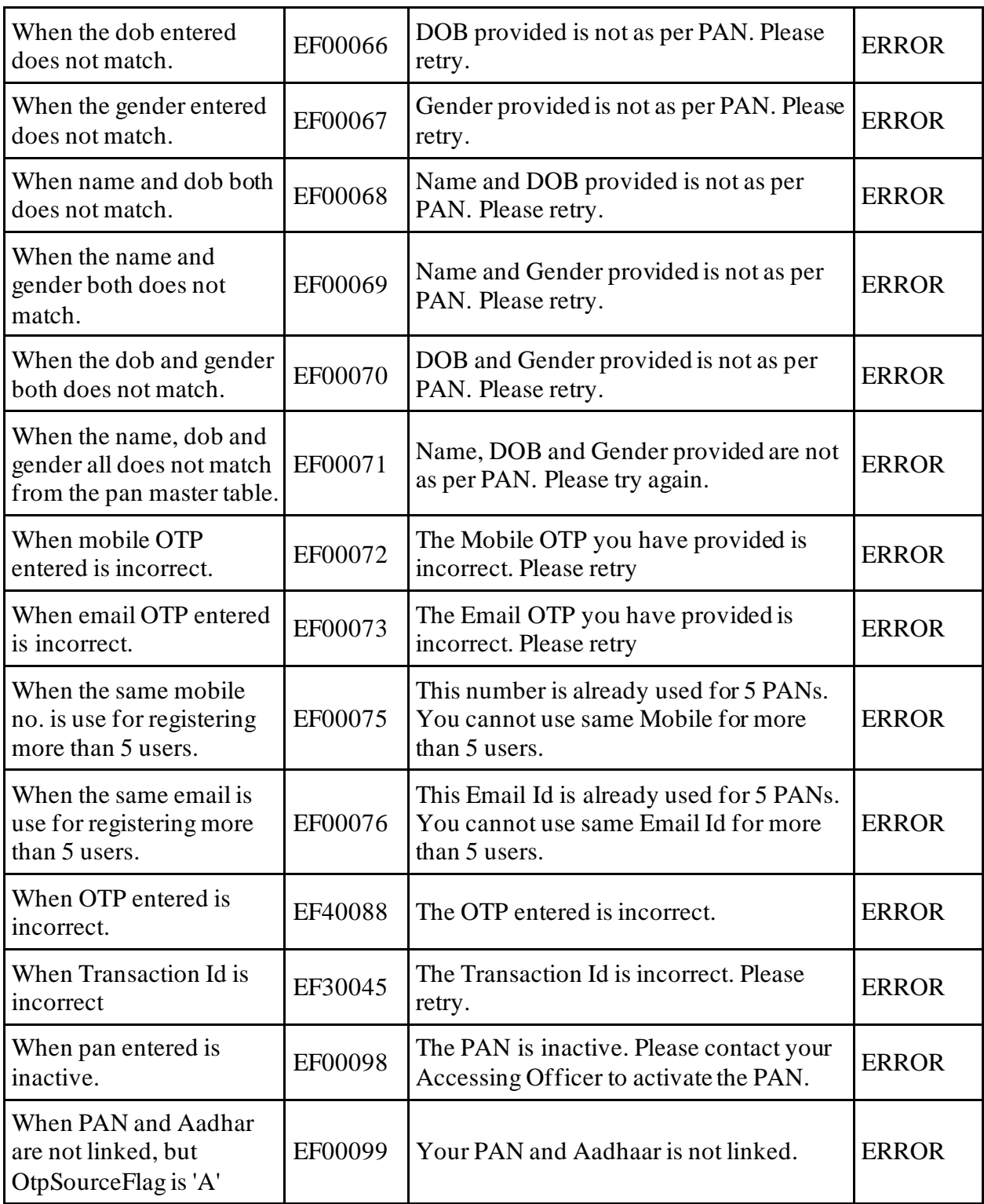

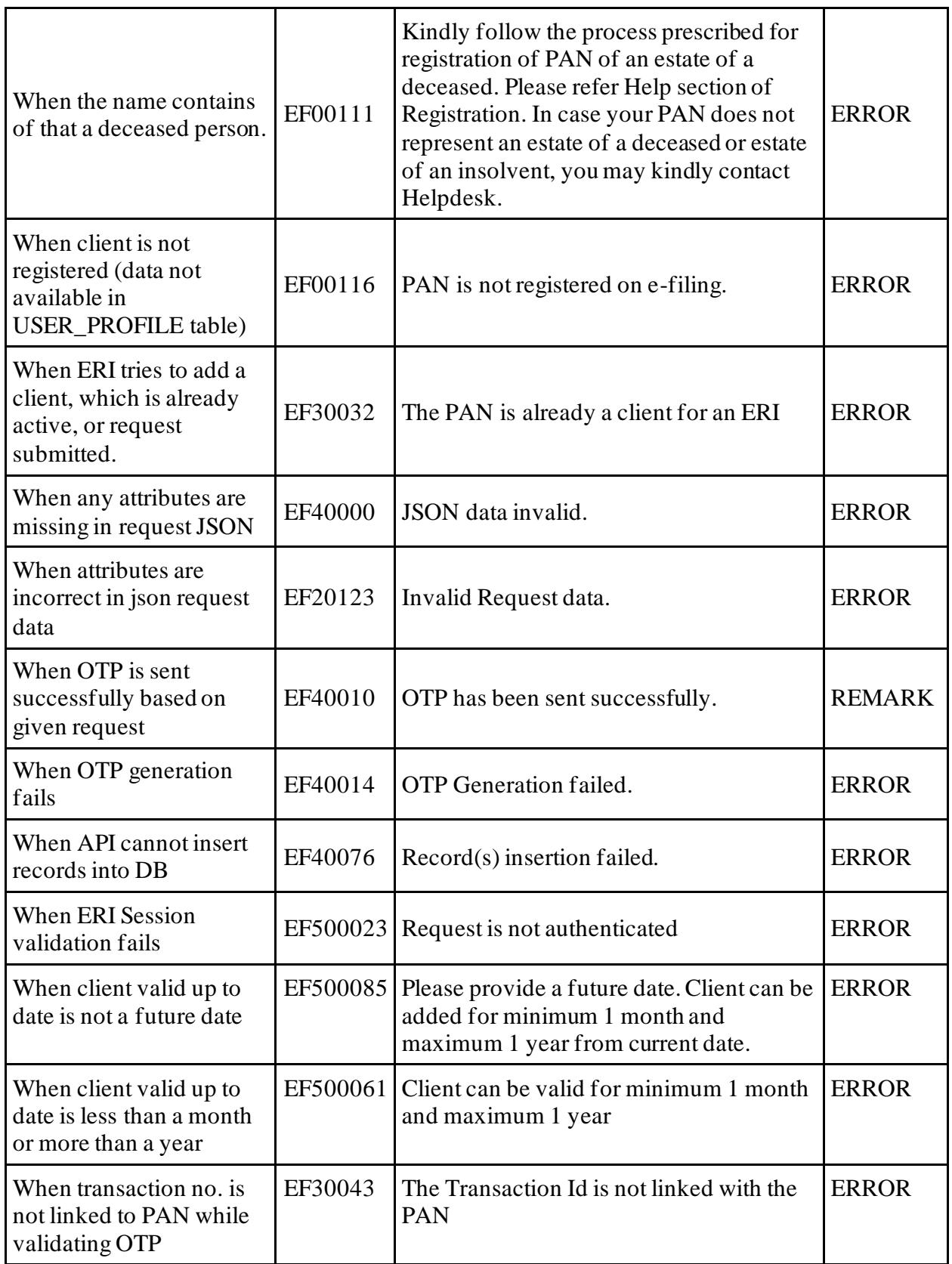

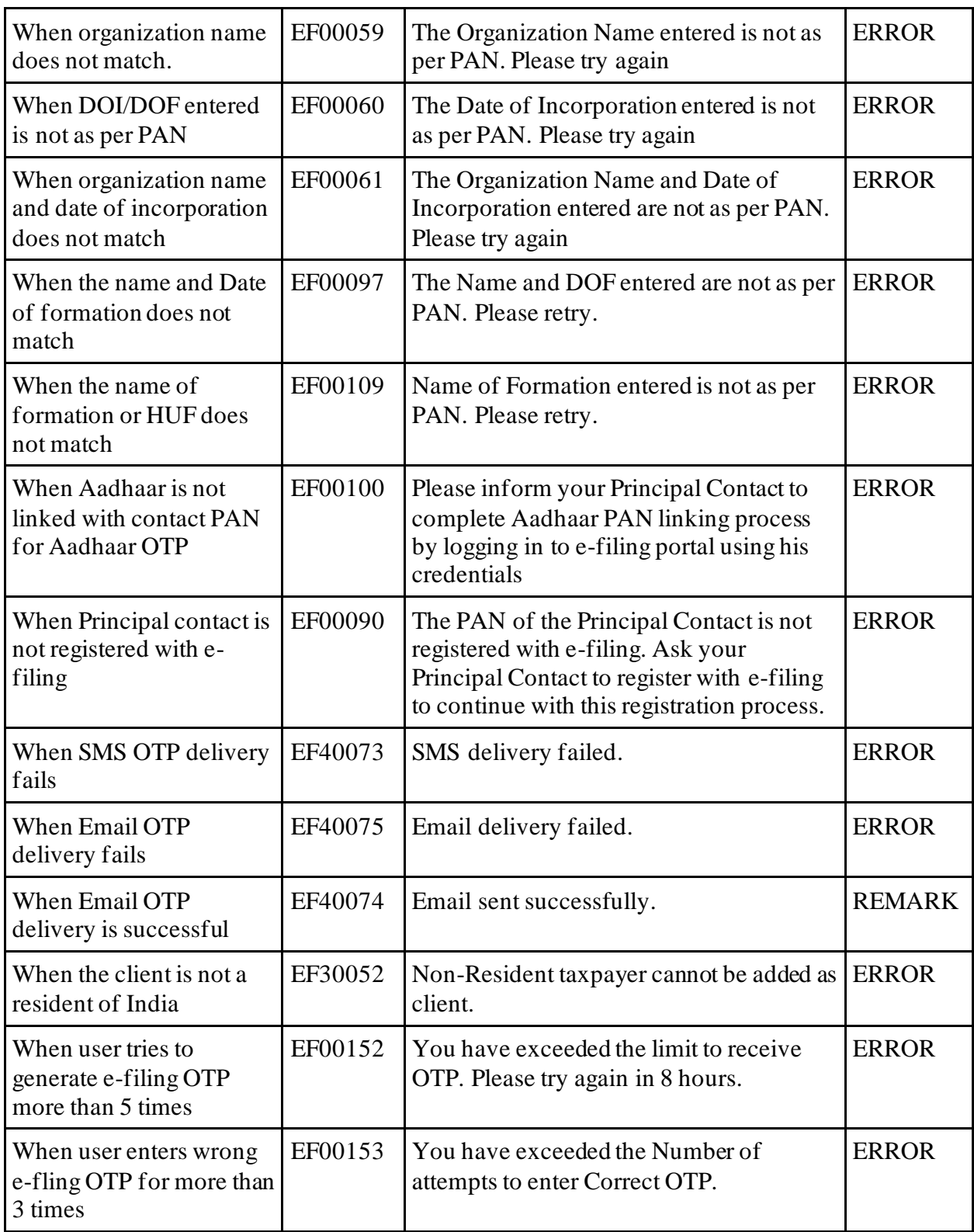